# **KANOTCAR**

### **Добавить объявление:**

Для того чтобы добавить новое объявление вручную, перейдите на вкладку «Добавить объявление».

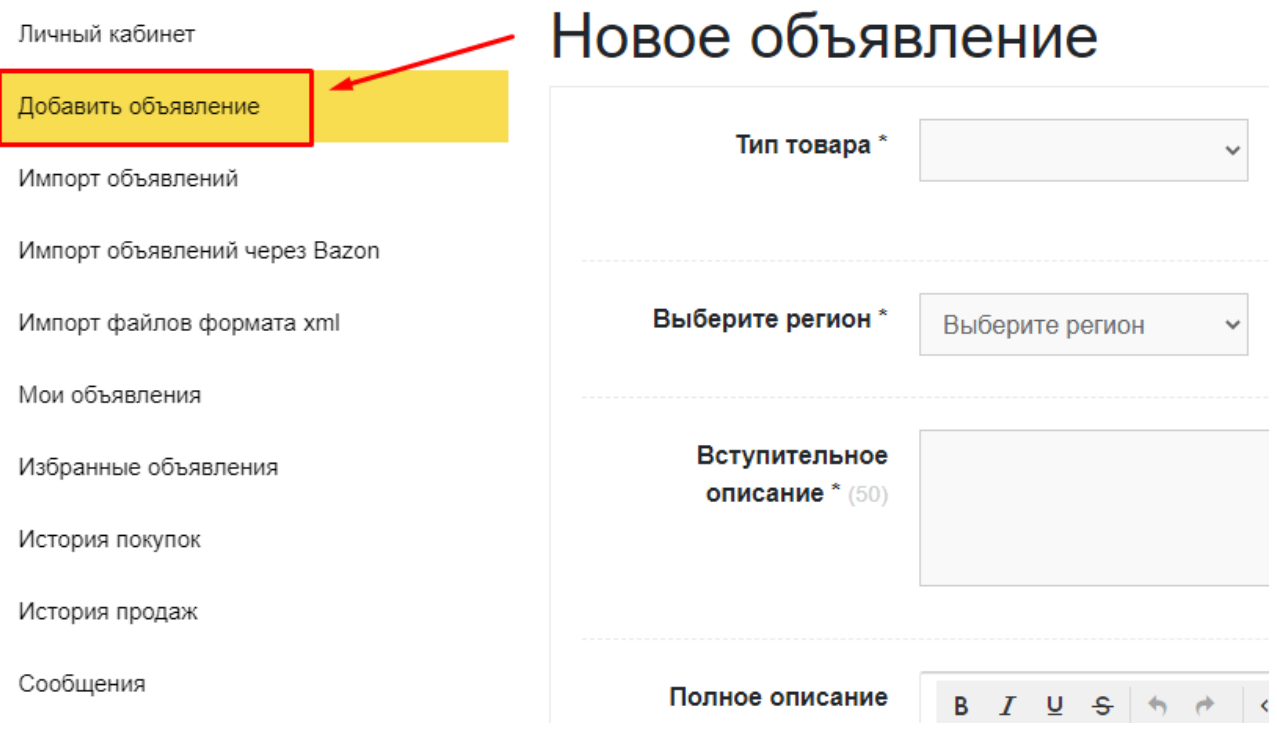

Правила добавления объявлений:

- 1. Выберите Категорию, в которую вы будете размещать свой товар.
- 2. Далее вам будут предложены поля, для заполнения обязательной и необязательной информации по товару.
- 3. Помните, что чем точнее вы опишете свой товар, тем больше шансов найти покупателю его в поиске, тем выше шансы продать ваш товар как можно быстрее.
- 4. Добавляйте изображения с вашим товаром без лишних предметов, так оно будет наиболее привлекательным и информативным для покупателей.

# **KANOTCAR**

#### **Мои объявления:**

Во вкладке «Мои объявления», будут размещены ваши объявления. Здесь вы можете управлять ими при помощи кнопок «Деактивировать», «Редактировать» и «Удалить».

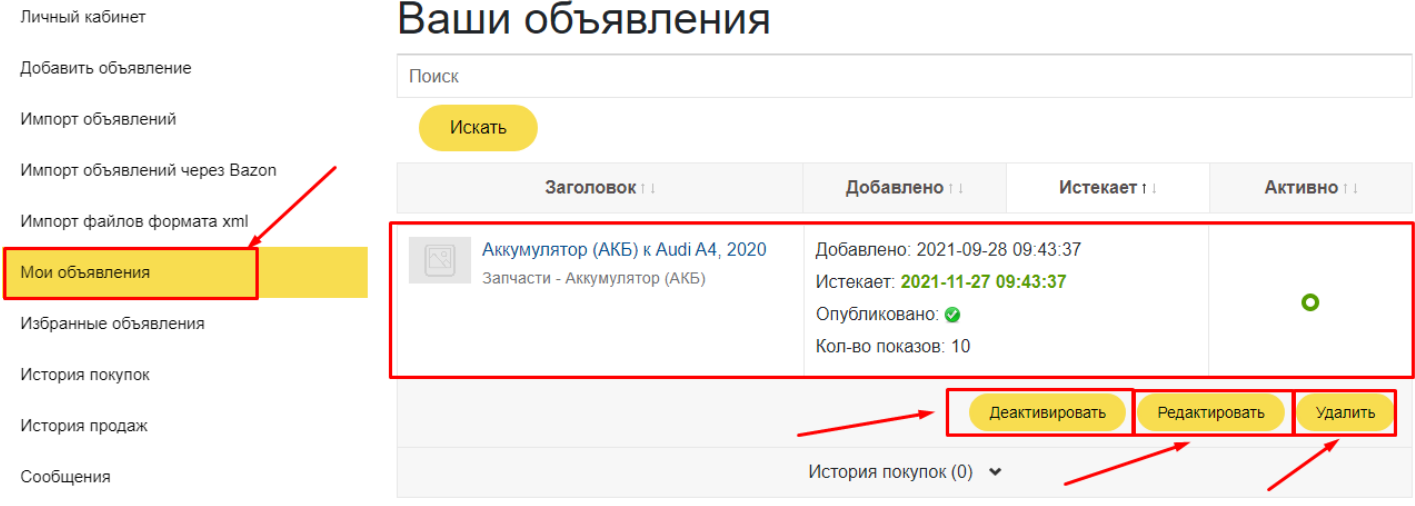

### **Избранные объявления:**

Во вкладке «Избранные объявления, будут находиться ваши избранные объявления.

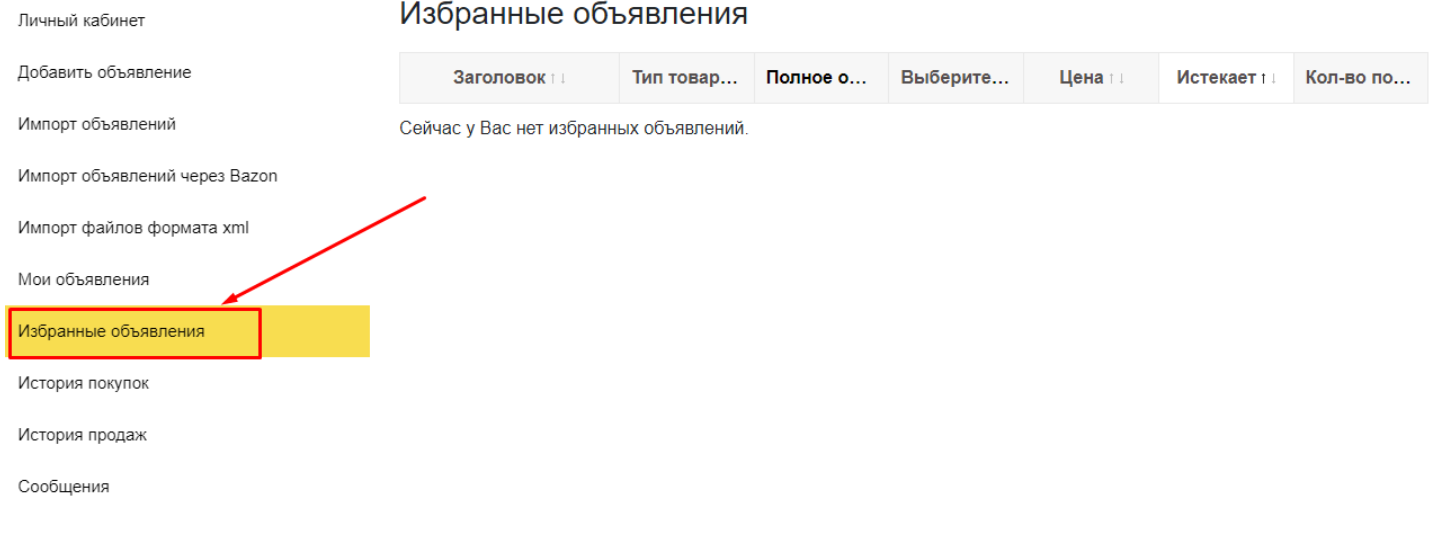

# **KANOT CAR**

#### **История покупок:**

В этом разделе будут отображаться история ваших желаемых покупок. Здесь вы так же можете обратиться к продавцу желаемого товара.

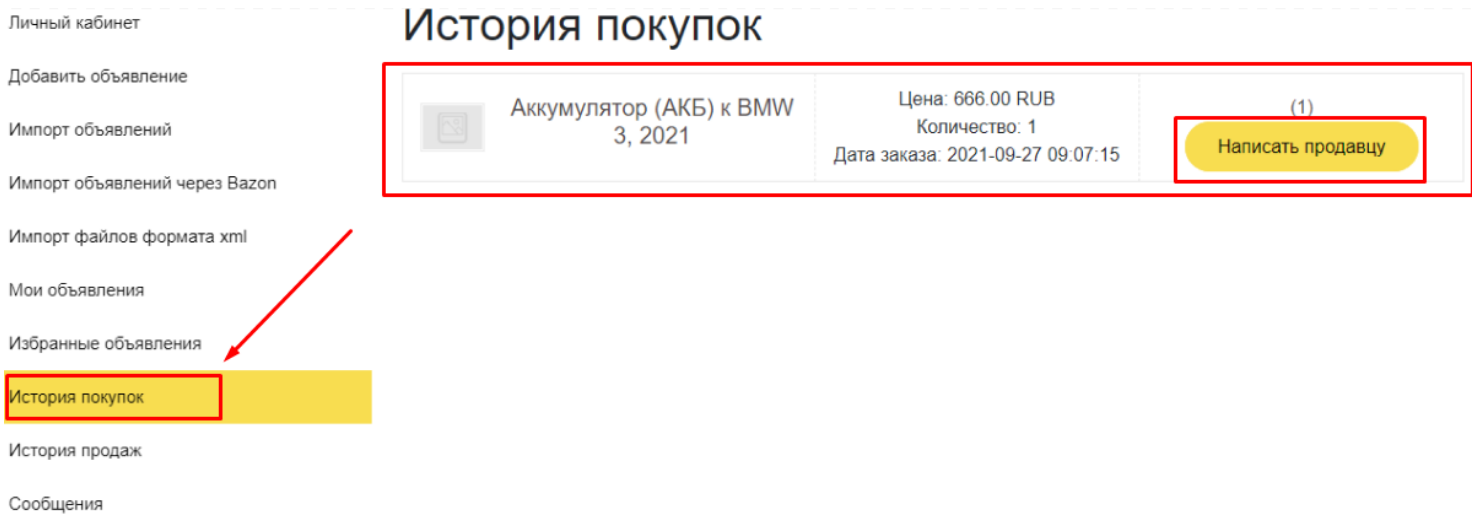

#### **История продаж:**

В «Истории продаж» будут отображаться все ваши проданные детали.

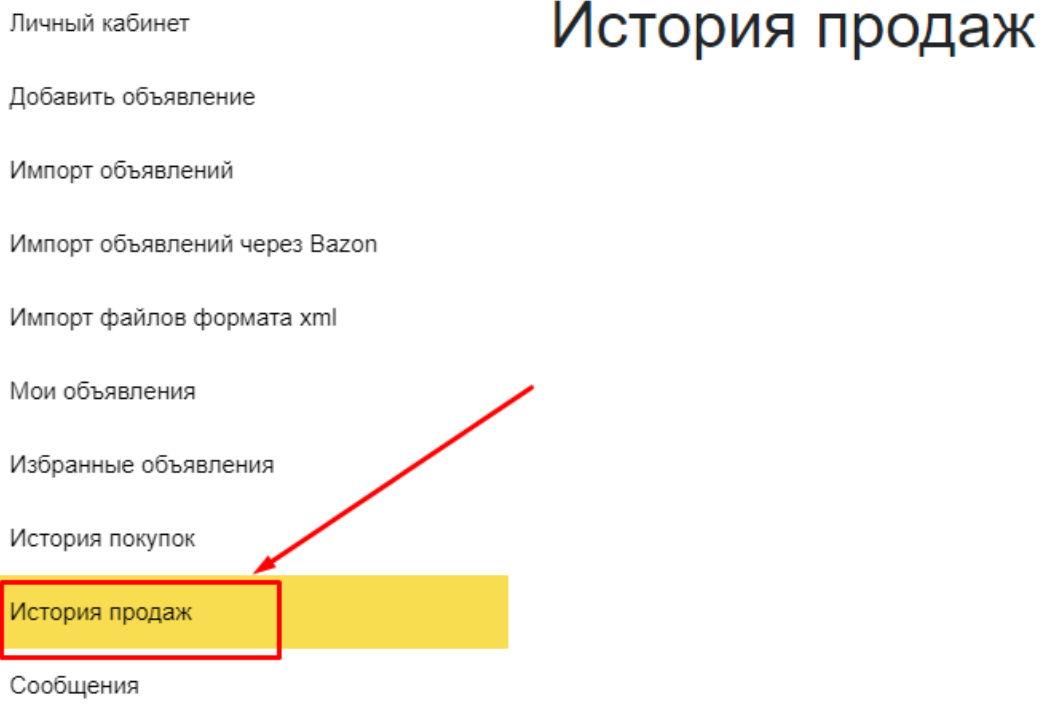

# **KANOT CAR**

#### **Сообщения:**

Во вкладке сообщения отображаются все ваши переписки с покупателями.

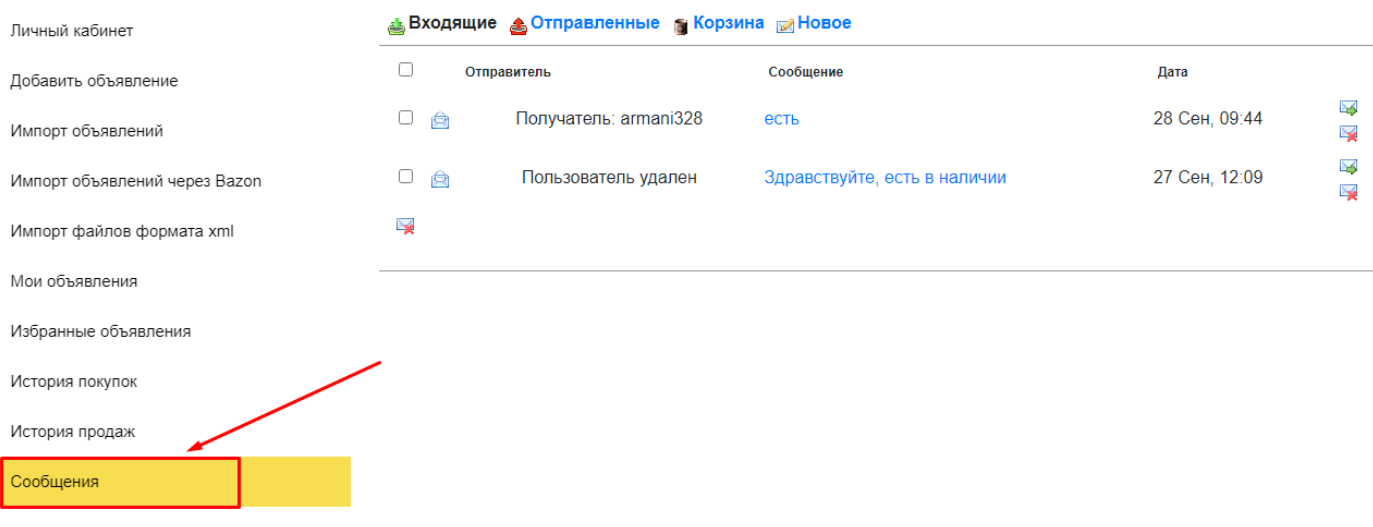